## **Mapping modes**

You can copy data from the MagicDraw Containment tree to **DataHub Explorer** or vice versa, or within **DataHub Explorer** by dragging the source item to the target item. Therefore, you need to have a Data Type and a Schema Map. If default Data Type or auto Schema Map is not found in the system, Cameo DataHub asks you to do the mapping.

DataHub provides two types of schema mapping modes: **Individual Type Mapping** and **Group Type Mapping** as the default mapping mode, and the selected operation from DataHub Explorer is displayed as the name of the dialog, e.g., **Copy Data** dialog. You can also change the default setting through the **Cameo DataHub Options** dialog, including changing the default mapping mode.

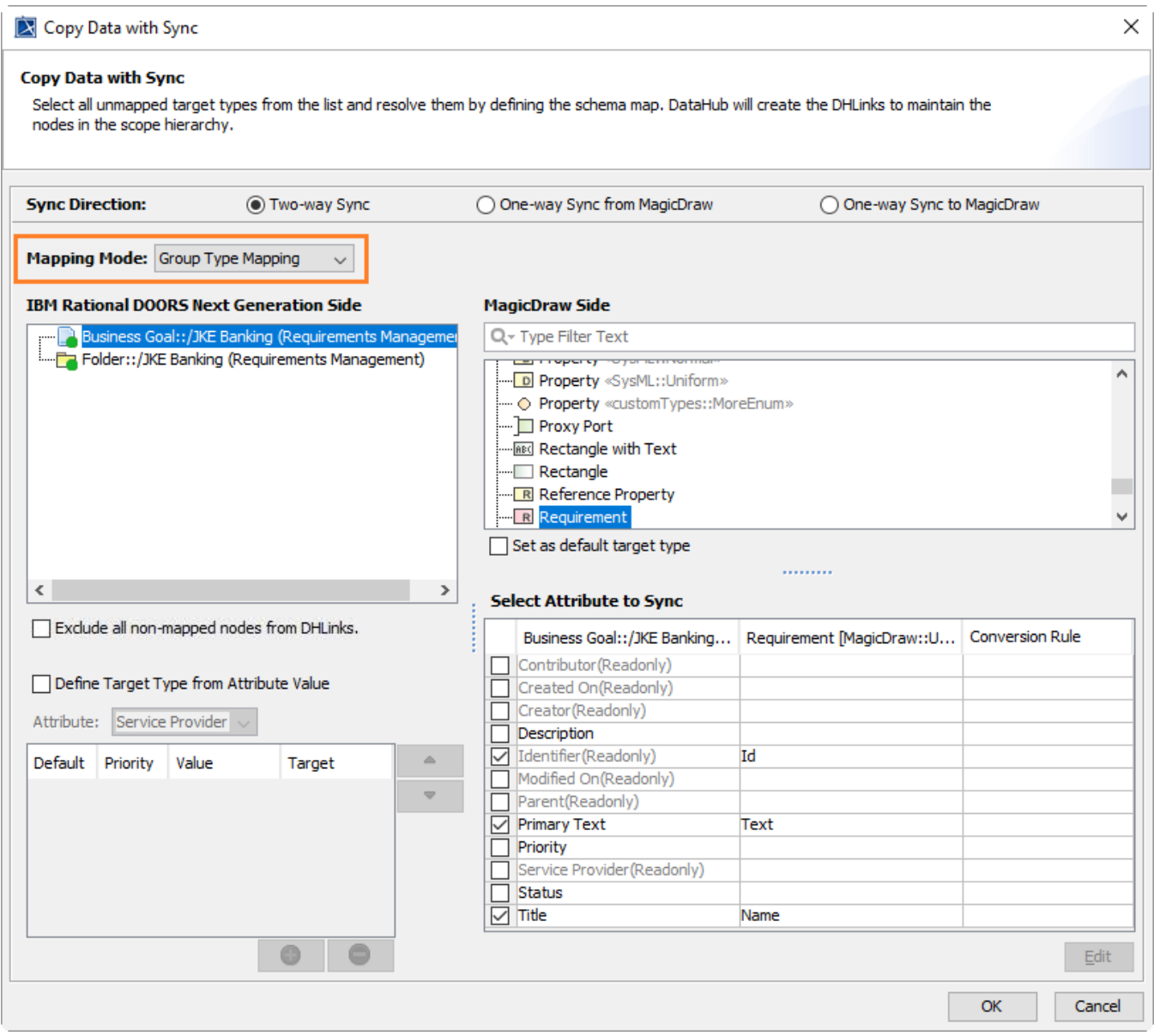

The Mapping Mode drop-down list in the Copy Data with Sync dialog.

If you have mapped a schema with the Define Target Type from Attribute Value<br>option, DataHub saves this mode automatically and use it as the default mapping mode. You can still change the default mapping mode through the **Copy data** dialog.

DataHub also provides a default Schema Map template for mapping data. In the **[Schema Map Manager](https://docs.nomagic.com/display/CDH190SP4/Schema+Map+Manager)** dialog, you can find the default Schema Map template under the  $\text{IBM}^{\textcircled{\tiny{\textregistered}}}$  Rational $^{\textcircled{\tiny{\textregistered}}}$  DOORS $^{\textcircled{\tiny{\textregistered}}}$  driver side.

When you select a Schema Map template for mapping, DataHub uses the selected template again next time you copy the same Data Type, if the copied data match the default Schema Map template. For example, if you copy a node from a DOORS Data Source to MagicDraw®, DataHub automatically selects a SysML Requirement node as the target type next time you copy data to the MagicDraw® driver. You can also change the default Schema Map template in the **Schema Map Manager** dialog.